The Intermec CN2 Handheld Computer is an ergonomically designed handheld computer built on the Microsoft® Windows® CE .NET operating system. It is a semi-rugged, lightweight

computer that runs client/server applications and web-based applications.

The CN2 makes data collection easy and includes these features:

• 802.11b/g radio

• .NET Compact Framework • Color display with touch screen

• 1D linear imager

**CERTIFIED** 

• 64MB flash/128MB RAM memory • 400 MHz Intel® XScale™ processor

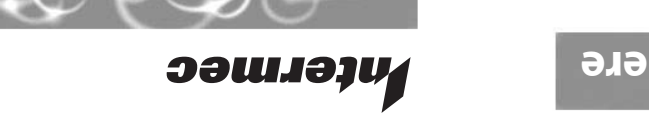

these documents for more information: **CN2 Handheld Computer User's Manual (P/N 075464)** 

· Intermec Computer Command Reference Manual (P/N 073529)

This quick start guide describes how to set basic parameters to start using the CN2. You should read this guide if you are a system administrator or person installing the CN2 in a network. For a list of additional documents you may need, see "Where to Go From Here."

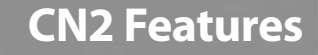

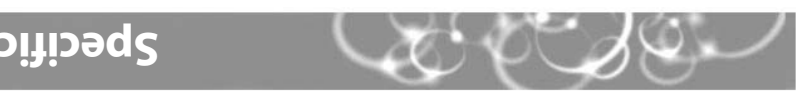

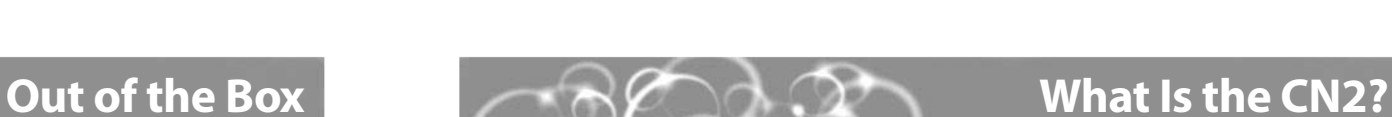

**Quick Start Guide**

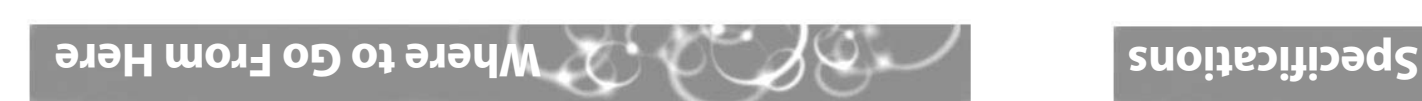

Your anditional correction system. Refer to your data collection system. Refer to

After you remove the CN2 from the box, save the box and shipping material in case you need to ship or store the computer. The CN2 shipping box contains these items:

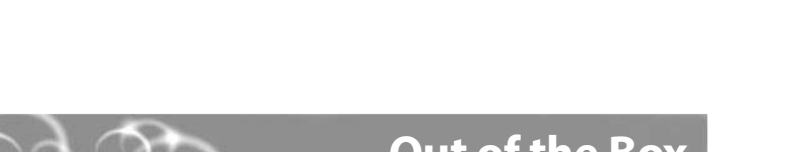

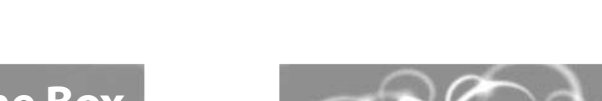

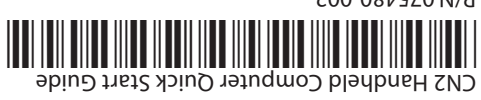

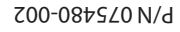

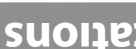

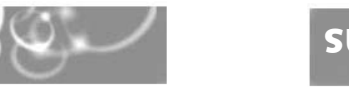

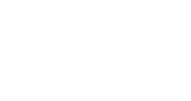

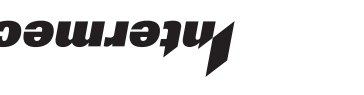

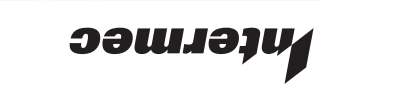

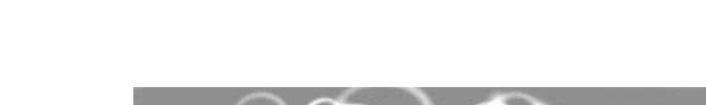

These documents are available from the Intermec web site at www.intermec.com. To burchase a brinted copy of the CN2 Handheld Computer User's Manual, contact your local Intermec sales representative.

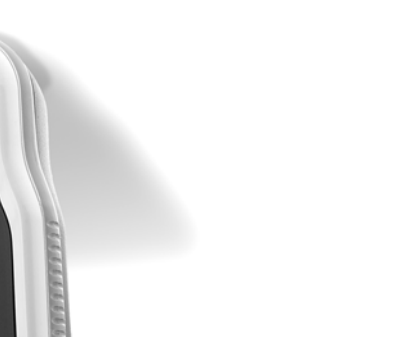

**CN2 Handheld Computer** 

### **Physical Dimensions**

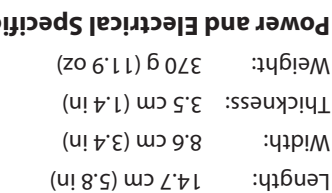

### **SUOI192**

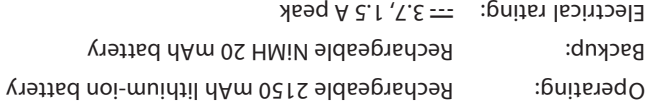

### **Temperature and Humidity Specifications**

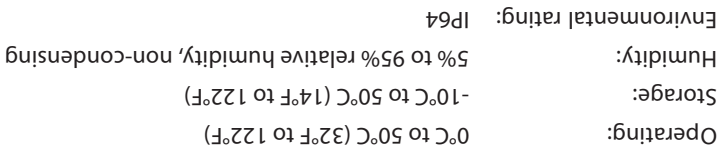

The CN2 computer with an IEEE 802.11b/g radio installed is Wi-Fi® certified for interoperability with other 802.11b/g wireless

LAN devices.

 $\bigcup$ b

6001 36th Avenue West Everett, Washington 98203

**Ээшлэли** 

U.S.A.

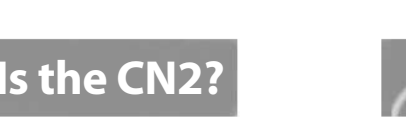

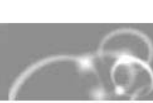

 425.348.2600 **tel** 425.355.9551 **fax** www.intermec.com 2005 Intermec Technologies © Corporation. All rights reserved.

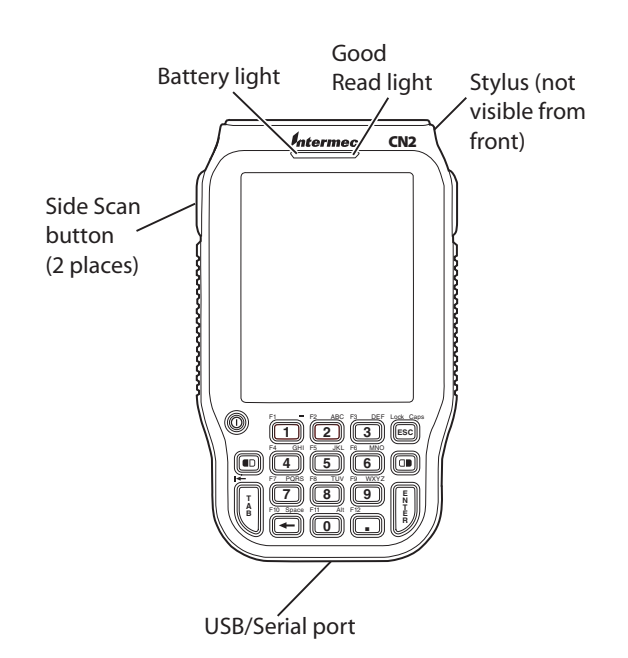

Computer

 $-$ 

 $\overline{\phantom{a}}$ 

 $\sim$ 

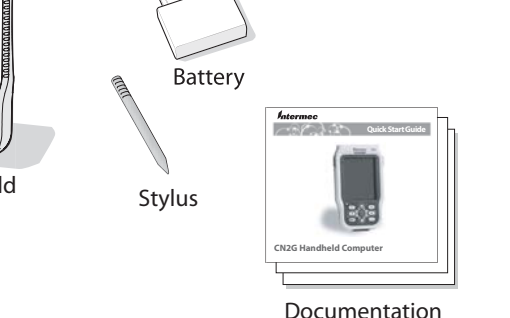

**CN2**

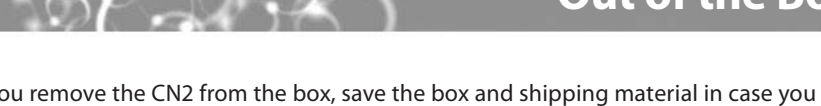

CN2 Handheld **0 . <sup>7</sup> <sup>9</sup> <sup>1</sup> <sup>3</sup> <sup>4</sup> <sup>6</sup>**  $F_2 = 2$ DEF Caps ABC  $\sim$ WXYZ TUV

 $\bullet$ <sup>00</sup>  $\overline{\bullet}$   $\overline{\bullet}$   $\overline{\bullet}$   $\overline{\bullet}$ 

**оэшл**ээц

CNZ

## **CN2 Handheld Computer Quick Start Guide**

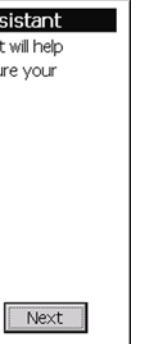

Push down on the battery door latch, and pull up on the battery door. Set the battery **1** door aside.

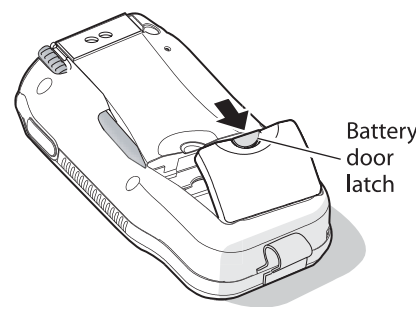

2 Align the battery contacts, and insert the battery in the compartment. Press down on the battery until it clicks into place.

- **3** Install the battery door.
- Place the CN2 in the CN2 communications dock. Connect the communications dock to **4** AC power. The battery is fully charged in approximately 4 hours. For more information, see the instructions that ship with the communications dock.

## **Installing and Charging the Battery 1**

The CN2 has either an 18-key numeric keypad or a 10-key scroll keypad.

## **2 Turning On the CN2 and Finding Keys**

Use the ScanDemo application to see how the imager on your CN2 works. You can read 1D bar codes with the CN2.

### **To scan a bar code with ScanDemo**

- From the CN2 desktop, double-tap the ScanDemo icon. The ScanDemo application opens. **1**
- Press the **Scan** button or press one of the **Side Scan** buttons, and center the red aiming beam over a bar code label. (This illustration shows the 10-key scroll keypad.) **2**

When the CN2 successfully reads a bar code label, you hear a high beep and the green Good Read light turns on briefly.

To charge the battery, you need the CN2 communications dock (P/N 225-696-001), sold and ordered separately.

### **To install and charge the battery**

- On the 18-key numeric keypad, you access the functions printed in orange by pressing the **Orange** key ( $\blacksquare$ ) and then the key below the function. You access the functions printed in green by pressing the **Green** key  $(\Box \bullet)$  and then the key below the function.
- On the 10-key scroll keypad, you access the functions printed on the keypad overlay by pressing the **Shift** key ( $\blacksquare$ ) and then the key below the function.

# **3 Configuring the CN2**

After the CN2 finishes booting up for the first time, the Setup Assistant appears. The Setup Assistant walks you through the process of setting the time and date and the configuration parameters necessary to connect the CN2 to your network.

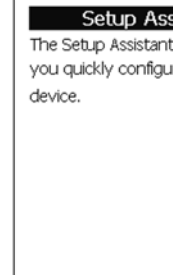

Exit

### *Setup Assistant Start Screen*

Follow the directions on the Setup Assistant screens to quickly configure your CN2. If you need to set additional parameters or change any parameters you set with the Setup Assistant, you can use the Intermec Settings application.

You press the **P** turn on the CN2 happens.

You see a batte icon ( $\Box$ ) on the the Battery light

You use your sty screen and noth

You are using the radio and the no the network ico on the status ba

### **To open Intermec Settings**

### • Go to **Start** > **Intermec Settings**.

For help loading applications on the CN2, see the CN2 Handheld Computer User's Manual. For help using Intermec Settings, see the online manual available from the Help menu in

Intermec Settings.

### **Problem**

### **To remove the battery**

 $\bullet$ Caution

• If you need to remove the battery, insert the stylus between the battery and the CN2 case and press straight down until the battery is released. Lift the battery out of the battery compartment.

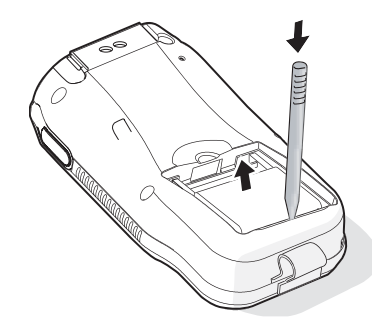

**Only use the stylus to remove the battery. If you use any other tool or method to remove the battery, you may damage the battery or the CN2.**

**Utilisez uniquement le stylet pour retirer la pile. Si vous utilisez un autre instrument ou une autre méthode pour le faire, vous risquez d'endommager la pile ou le CN2.**

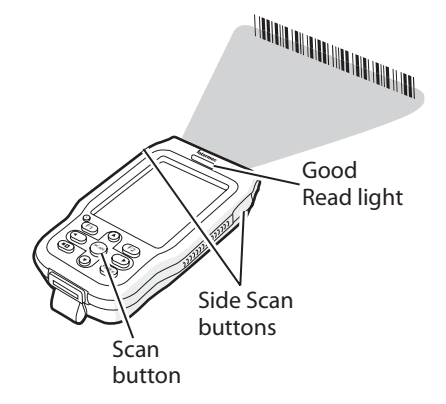

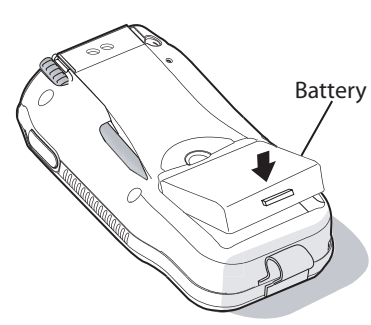

### **To access a function printed on a key**

• Press that key just as you do on a standard keyboard.

### **To access a function printed on the keypad overlay**

- Release the **Scan** button or **Side Scan** button. The decoded bar code label data appears in the ScanDemo application. **3**
- Tap the **Exit** button to exit the ScanDemo application. **4**

### **To turn on the CN2**

• Press and release the **Power** key. The CN2 turns on.

### **To turn off the CN2**

• Press and hold the **Power** key for 2 seconds and then release the key to turn off the CN2.

## **Scanning a Bar Code With ScanDemo Troubleshooting**

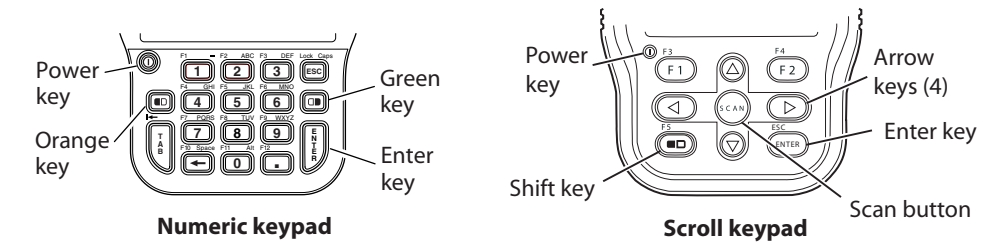

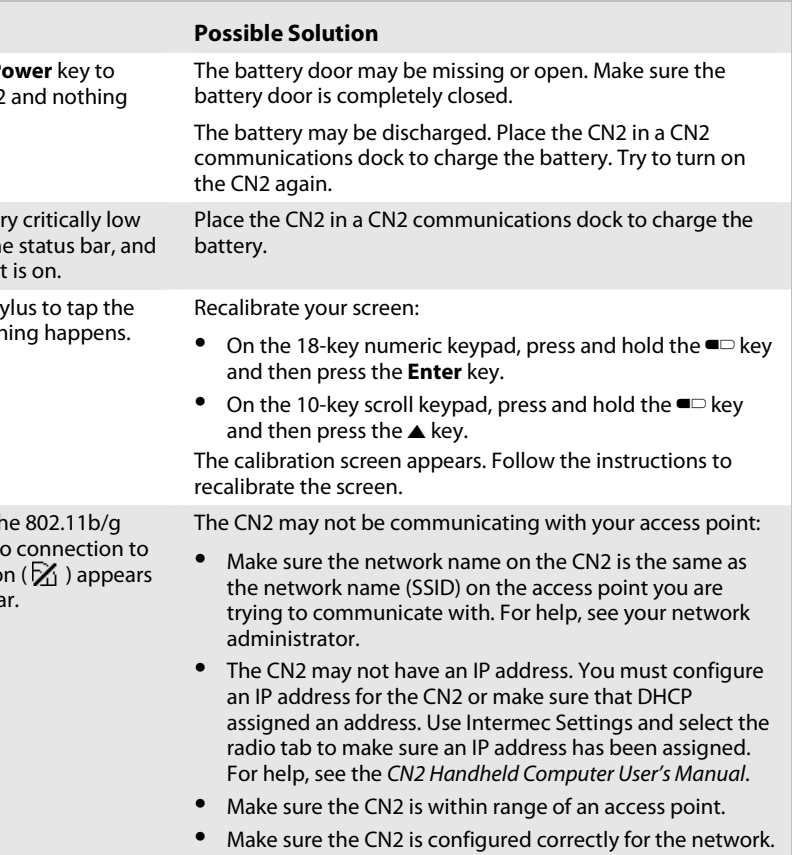